# SEMANA2018<br>Pedagogica

## ANEXO 3

CONTRIBUIÇÕES AO REFERENCIAL CURRICULAR DO PARANÁ: PRINCÍPIOS, DIREITOS E ORIENTAÇÕES (versão preliminar) EQUIPE DIRETIVA, EQUIPE PEDAGÓGICA E PROFESSORES

Departamento de Políticas e Tecnologias Educacionais . Rua Salvador Ferrante, 1651 - Boqueirão . 81670-390 - Curitiba - PR 1

#### **ANEXO 3**

#### **CONTRIBUIÇÕES AO REFERENCIAL CURRICULAR DO PARANÁ: PRINCÍPIOS, DIREITOS E ORIENTAÇÕES (versão preliminar)**

As atividades de análise do Referencial Curricular Paraná: princípios, direitos e orientações (versão preliminar) realizadas durante a Semana<br>\_ Pedagógica resultarão em contribuições ao documento, as quais deverão ser registradas para envio, via plataforma, da consulta pública.

Orientações para contribuir.

1. ESCOLHER UM REDATOR.

Esse deverá registrar as contribuições do grupo e postar na plataforma específica.

2. ACESSAR O DOCUMENTO:

Localizar na plataforma (link) a consulta a que o grupo vai contribuir e baixar o documento em pdf.

3. PARTES DO REFERENCIAL EM QUE PODEM SER FEITAS CONTRIBUIÇÕES:

Em todas as partes:

- a) nas introduções (geral, da etapa da Educação Infantil e da etapa do Ensino Fundamental e das disciplinas/componentes curriculares);
- b) nos organizadores curriculares da Educação Infantil (saberes e conhecimentos essenciais e objetivos de aprendizagem e desenvolvimento);

c) nos organizadores curriculares do Ensino Fundamental (Campos de atuação, práticas de linguagem, objetos de conhecimento/conteúdos e objetivos objetivos de aprendizagem, em Língua Portuguesa, e unidades temáticas, de aprendizagem, em Língua Portuguesa, e unidades temáticas,objetos de conhecimento/conteúdos e objetivos de aprendizagem nas demais discipli- $\mathbf{d}$ nas).

IMPORTANTE: Organizador Curricular: as sugestões devem ser realizadas observando-se as orientações da disciplina quanto aos itens listados correspondentes ao texto da Base Nacional Comum Curricular (BNCC), os quais não poderão ser excluídos.

4. SÃO CONSIDERADAS CONTRIBUIÇÕES:<br>Tadas es infanta de la parte des estas estas

Todas as inferências levantadas sobre o documento, sejam adições, supressões, substituições ou inclusões.

5. REGISTRO DAS CONTRIBUIÇÕES:

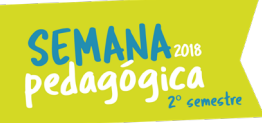

É preciso ler os materiais considerando as seguintes questões:

- a) O texto está claro?
- b) O texto é pertinente?

Se as respostas forem negativas, o grupo deverá indicar a parte a que está se referindo e apontar as contribuições.

6. PARTES DO DOCUMENTO PARA CONTRIBUIR:

As contribuições podem ser sobre uma ou mais partes. Se a contribuição for referente:

- a) às introduções geral, das etapas ou das disciplinas: indicar o nome da introdução e o número da página;
- b) ao organizador curricular: indicar a disciplina, o código e a parte do organizador a que se refere.
- c)

Exemplos:

EFO7CI01 – Objetivo: "Não é pertinente ao sétimo ano, deve ser substituído por..."

#### $O<sub>II</sub>$

EFO7CI02 – Objeto do conhecimento/: "Pode ser melhor redigido da seguinte forma..."

ou

EFO7CI03 – Unidade temática, objeto do conhecimento/conteúdo e objetivo: "Incluir ..." ou "Excluir..."

#### 7. ANÁLISE DAS CONTRIBUIÇÕES:

A análise será feita pelos componentes do Grupo de Trabalho da Implementação da BNCC: os integrantes da Assessoria Técnica, as Coordenações Geral e das Etapas e os redatores do documento preliminar, conforme Portaria nº 331/2018 – SEB/MEC. A análise será acompanhada por consultores especializados em currículo.

Havendo consenso entre os analistas, as contribuições serão incorporadas à versão consolidada, a qual será encaminhada aos Conselhos Estadual e Municipais de Educação para parecer.

#### 8. ENVIO DAS CONTRIBUIÇÕES:

As contribuições devem ser inseridas na plataforma da Consulta do MEC.

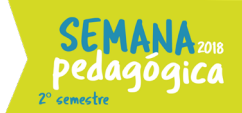

#### 9. POSTAGEM NA PLATAFORMA

Acessar o link da disciplina em que o grupo irá contribuir, disponível no portal Dia a dia educação – Educadores – BNCC:

http://www.educadores.diaadia.pr.gov.br/modules/conteudo/conteudo.php?cont eudo=1383

Ao clicar na disciplina, abrirá a seguinte página:

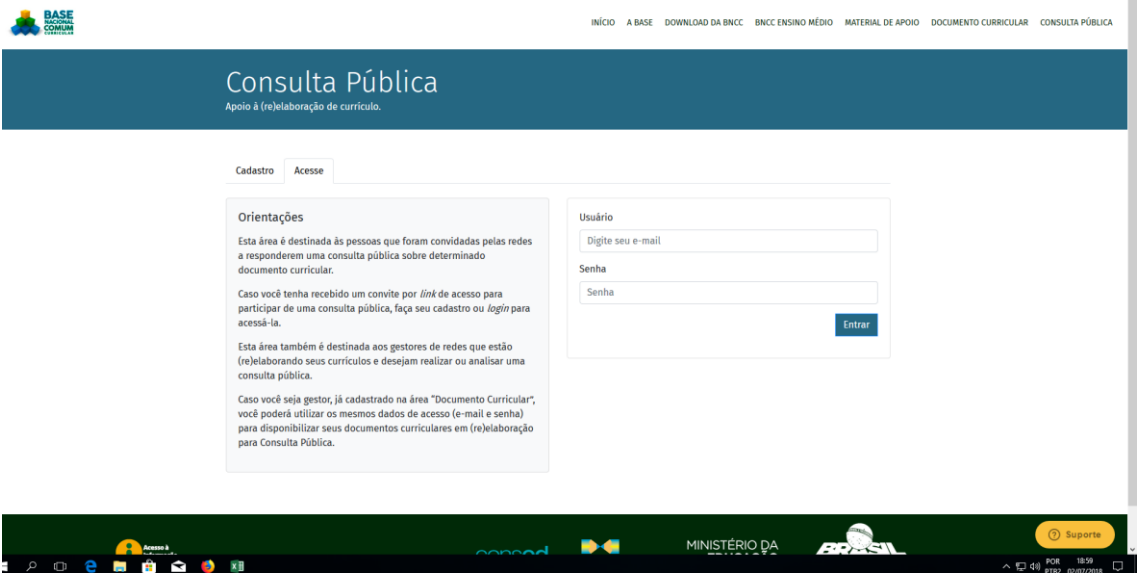

É preciso fazer um cadastro para seguir. Podem ser os dados do responsável pela inserção das contribuições do grupo ou de quem preferir fazer contribuições individuais:

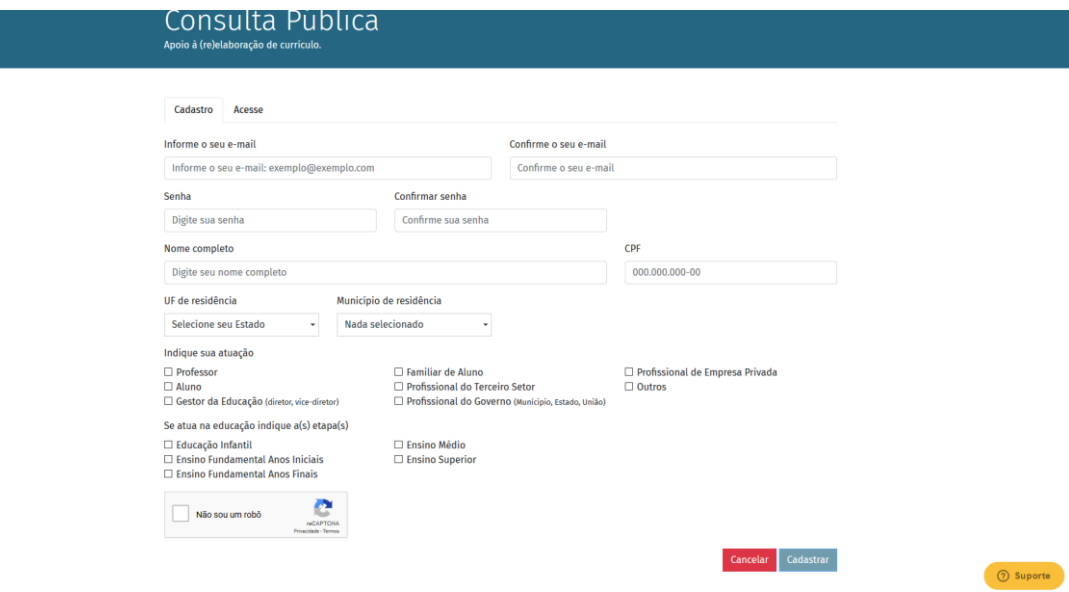

Ao fazer o login a tela com a consulta abrirá automaticamente.

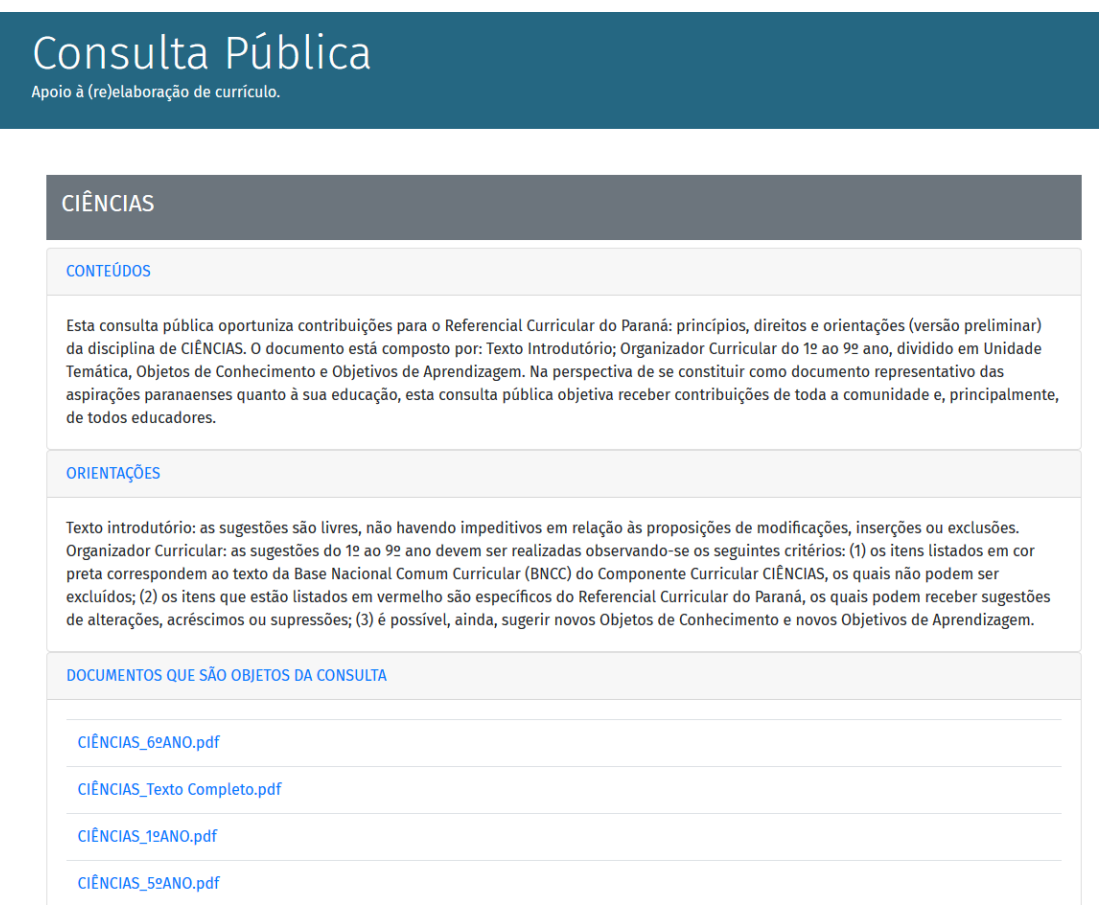

Os primeiros tópicos explicam como os conteúdos estão organizados, na sequência estão as orientações de como a consulta deve ser respondida.

Os Documentos que são objetos da Consulta, são arquivos em pdf que devem ser baixados.

Cada link apresenta a íntegra do texto da disciplina e, na sequência, traz a introdução e os textos ano a ano.

Em seguida, estão as janelas para inserir as contribuições:

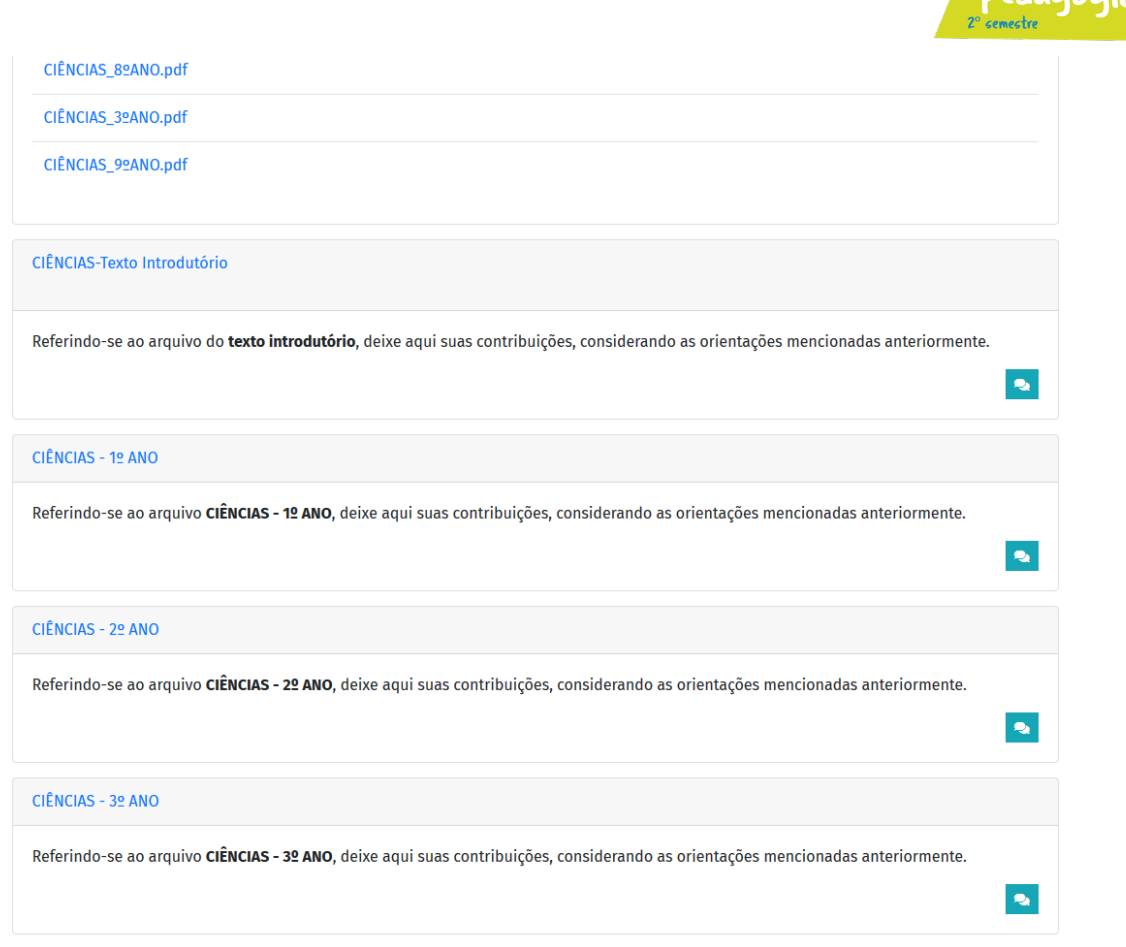

Ao clicar no ícone com os balões abrirá a janela da consulta:

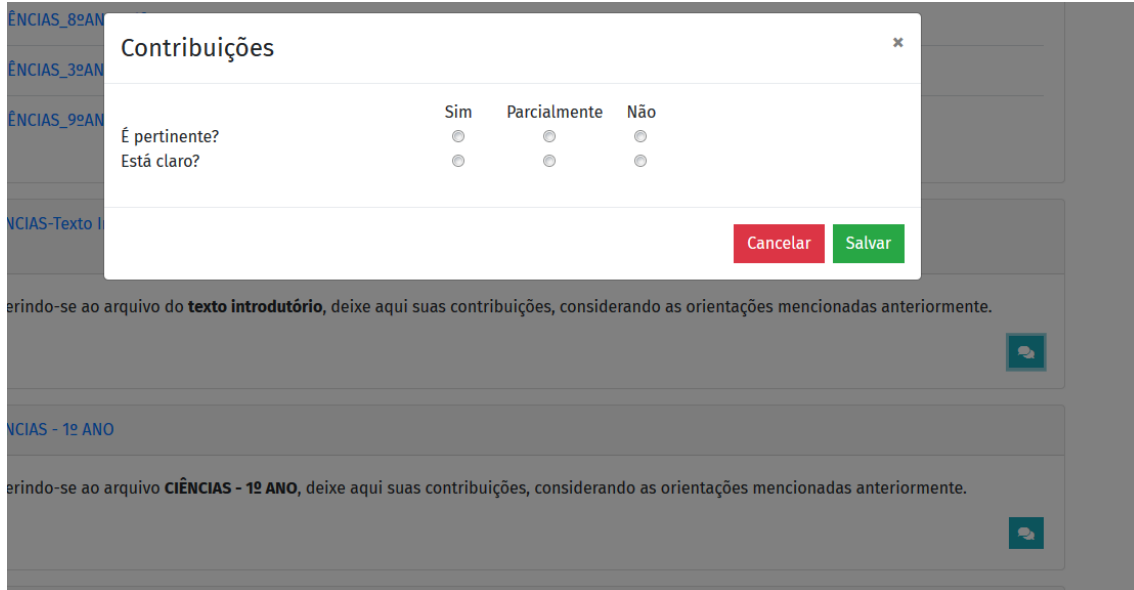

Após analisar o documento, se o grupo considerar que há contribuições a fazer, é preciso clicar em "parcialmente" ou "não", assim abrirá uma caixa de texto para inclusão das contribuições:

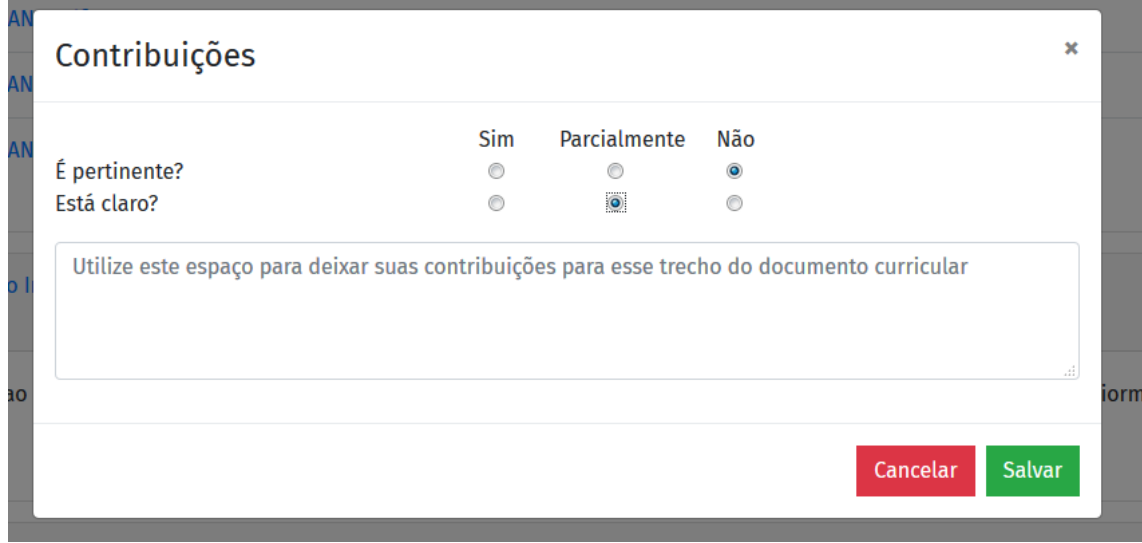

Feito isso, é preciso salvar.

Caso queiram alterar a resposta, basta acessar novamente. Apenas a ÚLTIMA resposta será considerada para análise.

Para o primeiro acesso é necessário entrar pelo link da disciplina, após isso, as consultas já acessadas ficarão salvas no perfil da pessoa cadastrada. Assim, ao logar, aparecerão todas as consultas (disciplinas ou introduções) que foram realizadas.

É possível revisar quantas vezes for necessário.

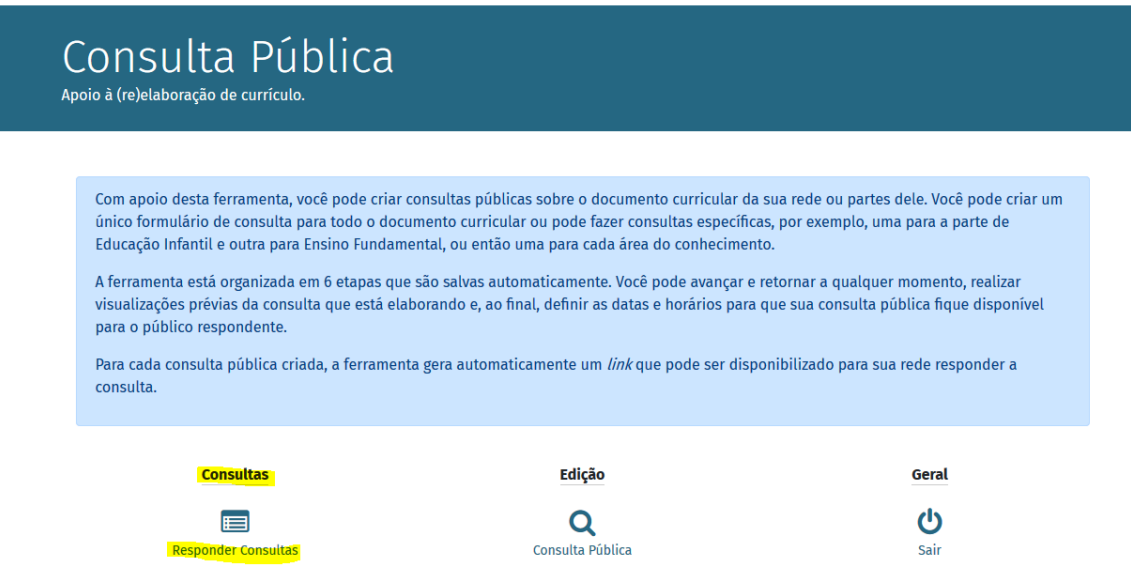

Basta clicar no ícone de ação para a consulta que se deseja revisitar:

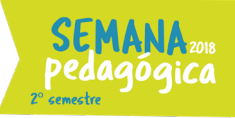

### Consulta Pública

Apoio à (re)elaboração de currículo.

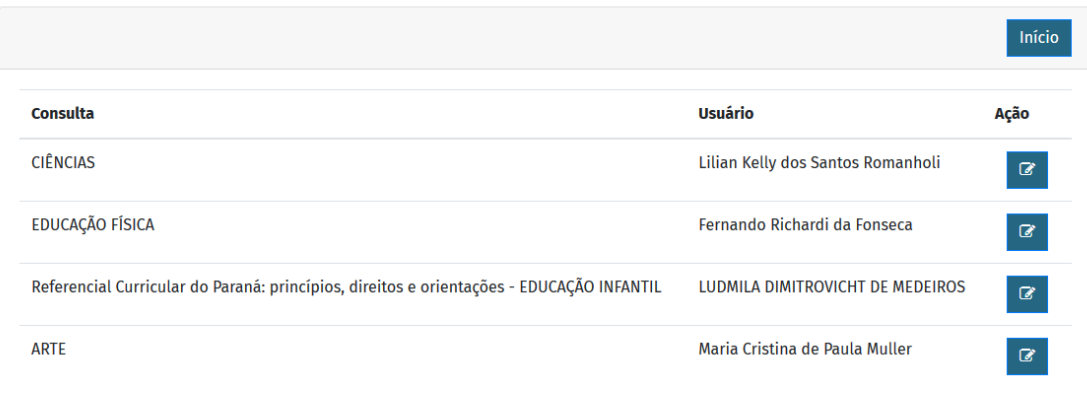

Lembre-se sempre de salvar as contribuições para garantir a representação de sua escola na construção do Referencial Curricular do Paraná: princípios, direitos e orientações.